# **WinRunner® 8.2** 最初にお読みください

このファイルでは WinRunner バージョン 8.2 について次のことを解説します。

- システム条件
- 既知の問題点と制限事項

#### 詳細については,**WinRunner**

のマニュアル・セットを参照してください。印刷されたものとオンライン版,および印刷用ドキュメントがあり ます。オンライン版は Adobe Acrobat Reader を使って表示および印刷できます。バージョン 5.0 以降をお勧めします。Adobe Acrobat Reader は www.adobe.co.jp からダウンロードできます。

WinRunner の新機能と強化機能についての詳細は,『**WinRunner 8.2**  の新機能』ヘルプ・ファイルを参照してください。このヘルプ・ファイルは, WinRunner を初めて起動すると自動的に表示されます。

**=========================================================================**

# システム条件

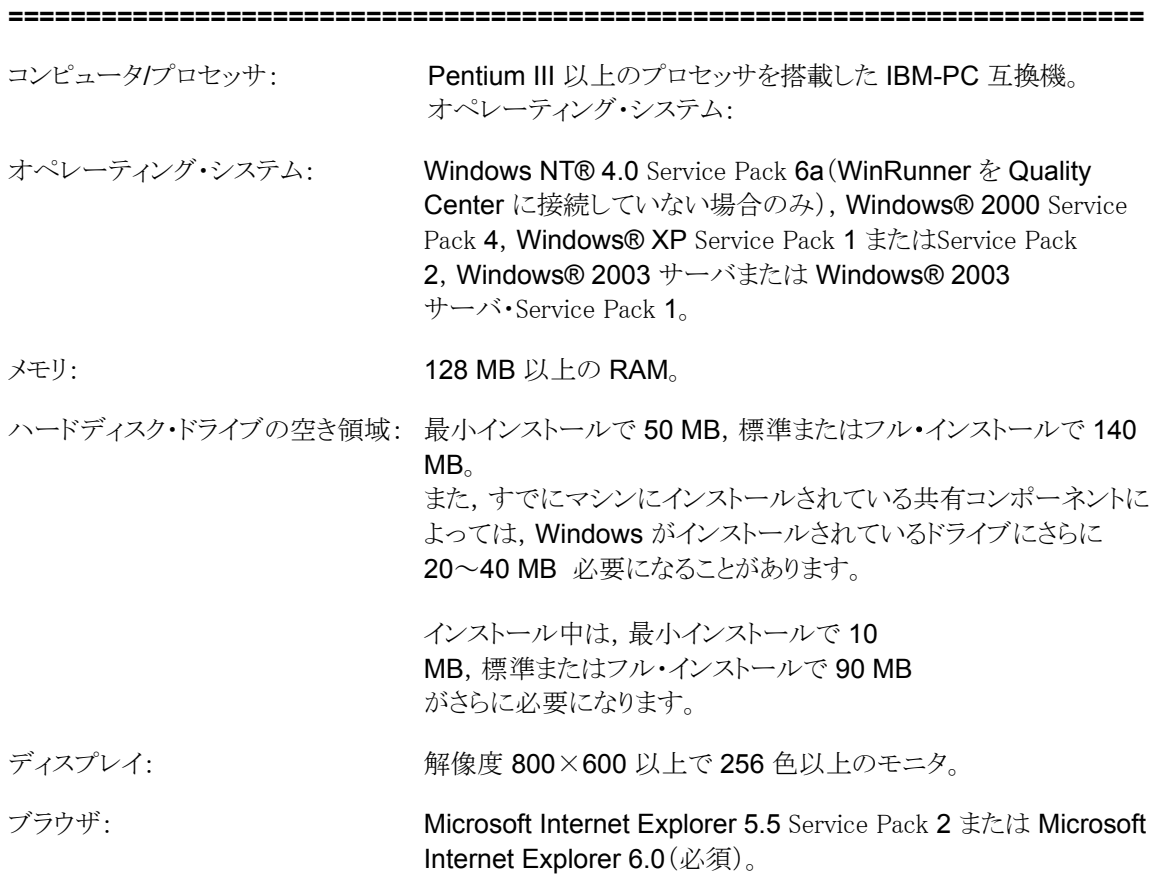

# 既知の問題点と制限事項

**=========================================================================**

**=========================================================================**

# セットアップ

。

- WinRunner 8.2 のインストール後,同じコンピュータにインストールされている旧バージョンの WinRunner が予期しない動作をすることがあります。 解決策: 旧バージョンの WinRunner を使い続けるコンピュータには WinRunner 8.2 をインストールしないでください。別のコンピュータにインストールするか,同じコンピュータの場合は 別のオペレーティング・システムにインストールします。
- WinRunner 8.2 を特殊文字,例えば欧州で使われる ö,à,ç やマルチバイト文字を含むパスにインストールすることはできません。これは、Windows オペレーティング・システムの制限によるものです。
- Windows Terminal Server または Citrix オペレーティング・システムに WinRunner をインストールするときに,次のメッセージが表示されることがあります。 "You are attempting to open a file of type 'Application Extension' (.dll)('アプリケーション拡張子'(.dll)という種類のファイルを開こうとしています。 解決策: [キャンセル]をクリックし,メッセージ・ボックスを閉じます。コンピュータで **lsprst7.dll** および **tmpPrst.dll**  という名のファイル([スタートアップ]フォルダにあります)を見つけて,削除します。
- 2 GB 以上のディスクに WinRunner をインストールするとき, WinRunner のセットアップは,インストールするためのディスク領域が不足しているという誤った警告を表示します

解決策: 警告メッセージを確認してインストールを続けます。セットアップは正常に続行されます。

- ネットワーク・インストールを選択する場合は, バージョン 8.2 にそれ以前のバージョンから WinRunner をアップグレードできません。 解決策: WinRunner のネットワーク・インストールを実行する際,まず以前のバージョンのインストールを削除するか,新し いバージョンを別の場所にインストールします。
- WinRunner 8.2 に WinRunner Terminal Emulator Add-in 7.6 をインストールすると, WinRunner が壊れます。 解決策: WinRunner 8.2 のインストール CD の WR\_PATCHES フォルダにあるパッチ, WR82P01 を適用します。
- WinRunner の一部としてインストールされる MDAC コンポーネントを Windows NT Server 4.0,Terminal Server Edition にインストールすると、予期しない問題が起きることがあります。これは、MDAC コンポーネントの既知の不具合によるものです。 解決策: Microsoft のサポート Web サイトに掲載されている説明(**http://support.microsoft.com/support/kb/articles/Q216/1/49.A SP**)に従って,MDAC を手作業でインストールします。 WinRunner をこのオペレーティング・システムにインストールするときに、MDAC のインストールを無効にする手順の詳細については, Mercury のカスタマー・サポートにお問い合わせください。
- WinRunner の旧バージョンをアップグレードする際 **lib.bak** フォルダが存在しない場合は,既存の **lib** フォルダの名前が **lib.bak** に変更されます。名前が **lib.bak** に変わった後は,WinRunner から元の **lib** フォルダ内のスクリプトに加えた変更にアクセスできなくなります。 解決策: 変更を加えたスクリプトを **lib.bak** から新しい lib フォルダにコピーできます。なお,次のアップグレードの際に同様のバックアップが行われるようにす るためには,**lib.bak** を削除するか別の名前に変えておく必要があります。
- アドインが追加されている旧バージョンに、アドインのない WinRunner を上書きインストールすることはできません。アドインが追加されている旧バージョンに,アドインのな い WinRunner を上書きインストールするには,最初に旧バージョンのアンインストールする必要があります。
- インストールが完了する前に WinRunner アドインのインストールを中止すると, WinRunner は正しく動作しません。 解決策: WinRunner アドインのインストールを中止した後, WinRunner を再インストールします。

他のアプリケーションをインストールする場合,そのセットアップ・メカニズムによって共有ファイル が誤って読み取り専用ファイルとしてディスクに保存されることがあります。例えば, Oracle JInitiator やプラグインのインストールで,**msvcrt.dll** ファイルが書き込まれるとき、読み取り専用プロパティが設定されます。その後で WinRunner をインストールすると,それらのファイルが WinRunner を実行するために必要な新しいバージョンに更新されません。その場合,WinRunner が予期しない動作をすることがあります。 解決策: システムで読み取り専用ファイルを見つけた場合は、読み取り専用属性を削除して WinRunner を再インストールします。

•

•

ネットワーク・ドライブが割り当てられていないドライブにネットワーク・インストールを行い,そのネ ットワーク・インストールからワークステーション・インストールを行う場合,ネットワーク・インストール・フ ォルダの名前が長く,最初の 8

文字が一意でない場合には,ワークステーション・インストールが正しく動作しないことがあります。 解決策:

すべてのワークステーション・マシンでネットワーク・インストールにネットワーク・ドライブを割り当てま す。または、ネットワーク・インストール・フォルダの名前の最初の8文字を一意にします。

- マーキュリーの Web サイトから更新されたコンポーネントをインストールするには,お使いのマシンに Microsoft Internet Explorer 5.5 以降がインストールされている必要があります。
- インストール中,**HHactiveX.dll**

がレジストリに登録されないことにより,レポートが正しくインストールされない場合があります。これは ,**comcat.dll** バージョン 5 が **ole32.dll** バージョン 5 と互換性があるため発生する問題です。これは Microsoft 周知の不具合で、バージョン 4.71 との互換性が壊れされたことが原因です。詳細については,Microsoft のサポート・サイト(**http://support.microsoft.com:80/support/kb/articles/Q201/3/64.ASP&N oWebContent=1**)を参照してください。 解決策: **comcat.dll** バージョン 4.71 を System または System32 フォルダにコピーし,レジストリに登録します。

ライセンス制御機能(国際版)

- WinRunner 7.5 またはそれ以降(ヨーロッパのお客様の場合は WinRunner 7.01 またはそれ以降)からのアップグレードの場合には,既存のライセンス・コードをそのまま使えます。そ れよりも前のバージョンの WinRunner からのアップグレードの場合には,新しいライセンス・コードを取得してインストールする必要がありま す。
- WinRunner 8.2 のコア・アドインではなく外部アドインを実行する場合には,WinRunner アドインのライセンス・コードを取得してインストールする必要があります。
- コミュータ・ライセンスのサポートなしで WR 7.5 以降から WR 8.2 にアップグレードした後で,同時実行ライセンス・サーバのコミュータ・ライセンスを有効にするには, WinRunner 8.2 のための新しいライセンス・コードを取得してインストールする必要があります。
- コミュータのライセンスが現在チェック・アウトされているコンピュータでの日付・時刻の変更は避けて ください。変更が行われると,同コンピュータでのコミュータ・ライセンスの使用は不可能になります。コ ンピュータでコミュータ・ライセンスを再度有効にするためには、Mercury のカスタマー・サポートまでお問い合わせください。
- WinRunner の正式ライセンスをインストールした後で,デモ・ライセンスを使って WinRunner 8.2 のアドインをインストールすることはできません。 解決策: アドインの永久ライセンスをインストールします。
- LSHOST 変数で別のドメインにあるサーバが設定されている場合,サーバ・ユーティリティ(**lsmon.exe**)が正し く動作しないことがあります。
- LSHOST 環境変数には 64 文字まで入力可能です。

•

- 同時実行ライセンスにはデモ・ライセンスは含まれず,サーバとライセンス・キーがインストールさ れていなければ使用できません。
- autorun ではなく setup.exe を使って WinRunner をインストールすると,標準設定ではシート・ライセンスがインストールされます。
- WinRunner がデモ・ライセンスでインストールされているときに,Windows 2000 の Service Pack 4 をインストールすると,デモ・ライセンスが破壊されることがあります。 解決策: Mercury のカスタマー・サポートに連絡して、新しいライセンスを取得します。
- 『Mercury 機能テスティング・コンカレント・ライセンス・サーバ・インストール・ガイド』には,下記の訂正事項があり ます。
	- WinRunner と QuickTest Professional では,全ドメインではなくサブネットでライセンスが検索されます。
	- LSHOST 環境変数には,64 文字まで入力できます。

## **Citrix** または **Terminal Server** 環境での **WinRunner** の使用

- WinRunner は,同時ライセンス・メカニズムを使用している場合のみ,Citrix または Microsoft Terminal Server と一緒に使用できます。
- WinRunner を Citrix 環境で使用する場合には,WinRunnner

の標準設定ソフトキーの設定を変えて,Citrix のショートカットと衝突しないようにする必要があります。例えば、WinRunner の標準設定で「停止」を意味する Ctrl+F3 ソフトキーは, Citrix の Task Manager を起動するショートカットと衝突しないように変更します。

- 同時に複数のテストを異なる Citrix または Terminal Server クライアントで実行するときには,同じリソースの同時使用(同じファイルを同時に開く,同じファイルに 同時に書き込む,など)を避けます。
- WinRunner を GUI 仮想ユーザとして使用する前に, 仮想ユーザごとに WinRunner を 1 回以上個別に起動する必要があります。

## アドイン・マネージャ

• アドイン・マネージャを使用して競合するアドインをロードしようとすると,WinRunner は競合に関する警告を表示します。ただし,競合するアドインをコマンドラインからロードする場合や, アドイン・マネージャで最後に選択したアドインの中にある競合するアドインを変更していない場合は ,WinRunner をサイレント・モード(Quality Center からのリモート起動など)で起動するときに警告は表示されません。競合するアドインをロードすること の意味についての詳細は、オンライン・ヘルプ・ファイルを参照してください。

### ファイル管理

•

既存のテストを[名前を付けて保存]を使って別のドライブに,同じ名前で,同じパスの下に保存 すると,問題が生じる場合があります。

解決策: 「名前を付けて保存」を使う際には、常に別の名前または別のパスを指定してテストを保存します。

•

ドライブ文字を割り当てていないネットワーク・ドライブにテストを保存する場合,ドライブのルート( \\**net\_pc**\**d**\ など)にテストを保存することはできません。 解決策: ネットワーク・ドライブにドライブ文字を割り当てます。

- WinRunner 8.2 でテストを保存すると,WinRunner 6.0 以前のバージョンでそのテストを開けなくなることがあります。 解決策: テスト・フォルダからテストのヘッダ・ファイルを削除します。
- Windowsでは,パス名の全長が 260 文字以内に制限されます。WinRunner テストで GUI チェックポイントを使用する場合には,テスト名がフォルダ名として各結果フォルダの下に再び現れま す。これによって有効なテスト名の長さはさらに制限されます。 解決策: テスト名によって完全パス名の長さが, Windows で許容されるパス名の長さを超えないようにします。

•

ネットワーク・ドライブとして割り当てられているドライブ(ドライブ文字が割り当てられているネット ワーク・ドライブ)からテストを実行した後,そのテスト結果をネットワーク・ドライブが割り当てられてい ないコンピュータで表示できないことがあります。

#### 解決策:

テストを使用するすべてのコンピュータで,同一のドライブ文字でネットワーク・ドライブを割り当てます 。

• 500 KBを超える非常に大きなサイズのテスト・スクリプトを開くと、WinRunner が予想しない動作をすることがあります(500 行から 600 行の平均的なスクリプトのサイズは 30 KB 程度です)。

### 外部 **DLL** のロード

•

```
「reload(win32api)」を複数回呼び出すと、モジュールが「ロードされていない」場合でも,WinR
unner のメモリ使用量が急増することがあります。
解決策:
このようなコンパイル済みモジュールは複数回ロードしないほうが望ましいのですが,そうしなければ
ならない場合は,win32api テスト内の次の行をコメントアウトします。
```

```
const API_INIT_SUCCESS=init_api_function_to_category();
```

```
そして,ロード直後に init_api_function_to_category を呼び出します。
```
### 設定

- wrun.ini ファイル内で XR SPEED パラメータが定義されている場合, パラメータを XR\_RUN\_SPEED に変更します。
- WinRunner が別のディレクトリに再インストールされる場合には、XR\_TSL\_INIT パラメータは更新されません。テスト・スクリプト・ウィザード・セッションの終わりに,「このディレクトリを 設定できませんでした」というエラー・メッセージが出力されることがあります。 解決策: WinRunner を別のディレクトリに再インストールする場合には、wrun.ini ファイル内の XR TSL INIT を手作業で変更する必要があります。
- コマンドラインの **-ini** フラグで **wrun.ini** ファイルを指定した場合,WinRunner の終了時にこのファイルは完全には更新されません。これは,アドイン・マネージャで最後に選択した アドインも保存されないことを意味します。 解決策: コマンドラインで新しい **-update\_ini** フラグを指定します。このフラグを使用すると,WinRunner は変更内容をすべて wrun.ini ファイルに保存します。

• 手作業で **wrun.ini** 

ファイルを編集する場合,一部の論理フラグには「0」または「1」を設定しなければなりません。これら の論理フラグの値として「TRUE」または「FALSE」あるいは「ON」または「OFF」を指定しても機能しま せん。

#### 解決策: wrun.ini

ファイル内の論理フラグが正しく機能しないときは,値として「0」または「1」が設定されているかどうか 確認します。

• 空白文字を含むフォルダ名を扱うとき,**"searchpath"** を指定してパスの検索を行う **setvar** 関数は、各フォルダ名が「<」と「>」で囲まれていることを前提とします。こうすることによって、WinRun ner

に,空白文字を区切り文字ではなくフォルダ名の一部として認識させることができます。したがって, 空白文字を含むフォルダ名を直接 **setvar("searchpath")** の引数として指定することはできません。

#### 解決策: **setvar("searchpath")**

の引数として指定するディレクトリ名は、「<」と「>」で囲まれていなければなりません。

フォルダ「M\_HOME」が空白文字を含む場合の例を示します。

```
以下の行の代わりに:
home folder = qetenv("M HOME");setvar("searchpath", home folder);
以下の行を使用します:
home folder = qetenv("M HOME");setvar("searchpath", "<" & home folder & ">" );
```
注:getvar("searchpath")を使うと,各フォルダ名が「<」と「>」で囲まれた検索パスが返されます。

• -ini コマンド・ライン・オプションを適用する場合,wrun.ini ファイルのパスで割り当てられていないネットワーク・ドライブを指定することはできません。

## [テスト スクリプト ウィザード]

- 「TSL の設定]内で使えるのは TSL 関数だけです。ウィンドウを閉じるといった制御操作の際に,フロー制御ステートメント(if, for や while など)は挿入しないでください。 解決策: フロー制御ステートメントを使うには、ユーザ定義関数を作成し、「TSL の設定]から新しい関数を呼び出します。
- 1 つのテスト・スクリプト・ウィザード・セッションでは,WinRunner は 15 ウィンドウを超える「深さ」の学習はできません。 解決策: アプリケーションの「深さ」が 15 ウィンドウを超える場合,学習を複数のセッションに分けます。
- テスト・スクリプト・ウィザードを起動したときに開いている MDI ウィンドウは学習されません。
- ウィンドウのタイトルに特殊文字(\n または \t など)が含まれているとき,スクリプト・ウィザードは,アプリケーション内の別のウィンドウを開くコントロ ールを有効にしません。つまり,スクリプト・ウィザードを使って作成したテスト・テンプレートおよび UI Standards テストは不完全になります。また、GUI マップ・エディタの「物理的記述を表示」機能も使用できません。
- テスト・スクリプト・ウィザードは, Terminal Emulator, WebTest, および Java アドインなど, 使用する WinRunner アドインによっては正しく動作しません。
- テスト・スクリプト・ウィザードは,[一般オプション]ダイアログ・ボックスの[一般設定]カテゴリで[テ スト特有の**GUI** マップ ファイル]が選択されている場合には使用できません。

## データ駆動型テスト

- WinRunner 8.2 のデータ・テーブルで, 指数表記(「1+10E」など)のデータを含む Excel ファイルを開くと,予想外の動作を示すことがあります。
- データベースからデータをインポートする際のレコードの総数は, 16,383 に制限されます。
- データ駆動型テストは,複数のシートを持つ Excel ファイルでは正しく動作しないことがあります。 解決策: Excel でデータ・ファイルを作成する場合, すべてのデータを1 枚のシートにまとめ,他のシートを削除します([編集]>[シートの削除]メニュー・コマンドを使います  $)$ 。
- データ・テーブルには, 2の63乗(およそ10の18 乗)よりも大きい整数値を含めることはできません。テーブル・エディタでこれより大きい整数値を含 むテーブルを保存しようとすると,WinRunner が予期しない動作をすることがあります。
- マシンの通常使うプリンタが設定されていない場合にデータ・テーブルを印刷しようとすると,Win Runner が予期しない動作をすることがあります。 解決策:データ・テーブルを印刷する前に、通常使うプリンタを設定します。
- 完全に空のデータ・テーブルでカラムや行を埋めたり貼り付けたりすると,WinRunner が予期しない動作をすることがあります。 解決策: [挿入]や[貼り付け]コマンドを使う前に,データ・テーブルに任意の値を入力します。
- 複数のデータ・テーブルを開いている場合,テスト実行中にデータ・テーブル・エディタで開いて いるデータ・テーブルを変更すると,いくつかのデータ・テーブルが終了することがあります。 解決策:

スクリプトのデバッグ中または一時停止中に,データ・テーブル・エディタで開かれているデータ・テー ブルを変更しないでください。また,データ・テーブルが終了してしまった場合には,**ddt\_open** ステートメントを実行して再開します。

- いくつかのショートカット・キーがデータ・テーブル・エディタで正しく動作しません。 解決策: 代わりにメニュー項目を使用してください。
- **ddt\_get\_parameters** 関数を実行する際,表示される実行結果は 1023 文字までに制限されます。 解決策: 次の行の **wr\_gen** スクリプトの文字数を指定する数値を変更して,WinRunner を再起動します。 "public const MAX\_STR\_LEN = 1024;"

## **GUI** マップ・エディタ

•

- マシンによっては,[検索]と[学習]ボタンの指差しカーソルが表示されません。これはマシンの グラフィック・カードによるもので,機能には影響ありません。
- GUI マップ・エディタは,タブ・コントロールの目に見えるウィンドウだけを学習します。 解決策: テスト・スクリプト・ウィザードを使用するか, GUI マップ・エディタの[学習]ボタンを使ってタブ・コントロールの各ページを別々に学習します。
- 500 項目を超える GUI マップ・ファイルは, GUI マップ・エディタのパフォーマンス上のトラブルの原因になることがあります。 解決策: 非常に大きな GUI マップ・ファイルは複数のファイルに分けてから,ファイルごとに編集します。あるいは,GUI マップ・エディタの中で GUI マップ・ビューではなく,GUI ファイル・ビューを使用します。

## **GUI** スパイ

- GUI スパイで 「すべてのプロパティ]が選択されているときには、親プロパティは表示されません。 解決策:親プロパティを必須プロパティのリストに追加します。
	- 1. [ツール]メニューで[**GUI** マップ構成]を選択し,[GUI マップの構成設定]ダイアログ・ボックスを開きます。
	- 2. 「設定]ボタンをクリックして、「クラスの構成設定」ダイアログ・ボックスを開きます。
- 3. [学習対象プロパティ]リストで「**parent**」を選択して,[ステータス]カラムのリストから「必 須」を選択します。
	- 4. [**OK**]をクリックして[クラスの構成設定]ダイアログ・ボックスを閉じます。[**OK**]をクリックして[GUI マップの構成設定]ダイアログ・ボックスを閉じます。
	- 5. 次に,GUI スパイを使って変更内容を検証します。
	- 6.

最後に,[クラスの構成設定]ダイアログ・ボックスを開いて,必須プロパティのリストから[ **parent**]を削除します。

● プロパティ値が非常に長い場合,スクロール・バーを使用しても全体が表示されないことがあります。 解決策: GUI

スパイ・ウィンドウの境界および「値]カラムをクリックしてドラッグし、プロパティ値全体が表示されるま で拡大します。

## 仮想オブジェクト

● 仮想オブジェクトは、「object」クラスに属すると判定された GUI オブジェクト,または「オブジェクトとして」と記録されるように構成されたクラスに属すると判定された GUI オブジェクトを除いては,他のどのオブジェクトともオーバーラップしないことがあります。 解決策: 別の GUI オブジェクトとオーバーラップする仮想オブジェクトを定義するには、最初に「GUI マップの構成設定]ダイアログ・ボックスを(「ツール]メニューから)開き、オーバーラップするオブジェ クトのクラスを「オブジェクトとして」と記録するように設定します。

# チェックポイント(一般)

• バージョン 7.5 以前の WinRunner では,テスト実行中最後に行われた特定チェックポイントの結果のみが保存されました。WinRunner 7.5 以降では,同じチェックポイントが実行されるたびに一意のファイルが保存されます。 このため各反復後,チェックポイントの実行結果を表示することができます。同じチェックポイントで一 意の結果ファイルを作成しない以前の方法を利用するには,**wrun.ini**  ファイルの[WrCfg]セクションで SAVE\_CHECKPOINT\_ALL\_RES=0 の行を追加します。

## **GUI** チェックポイント

- **obj\_check\_gui** を使って 1 つのオブジェクトの GUI チェックポイントを作成したら,チェック・リストを編集してもオブジェクトをこれ以上チェックポイントに追 加できません。 **解決策: obj\_check\_gui** を使ってオブジェクトごとに GUI チェックポイントを作成するか,**win\_check\_gui** を使ってウィンドウに対して単一の GUI チェックポイントを作成し,すべてのオブジェクトをその中に含めます。
- 「GUI チェックポイント]ダイアログ・ボックス内では、Visual Basic, PowerBuilder または ActiveX コントロールの標準の検査のセットを変更できません。 解決策: TSL 関数の **gui\_ver\_set\_default\_checks** を代わりに使います。標準の検査を変更するオブジェクトの msw\_class プロパティと,新しい標準の検査のセットを **gui\_ver\_set\_default\_checks** ステートメントの引数として使います。
- 旧バージョンの WinRunner で作成した GUI チェックポイントでは、「GUI チェックポイント]ダイアログ・ボックス内のすべてのオプションを使えないことがあります。例えば,これ

らのチェックポイント内のプロパティ検査の期待結果を編集できないことがあります。 解決策: 「テスト結果]ウィンドウから, 前に作成した GUI チェックポイントの「GUI 検証結果]ダイアログ・ボックスを開きます。WinRunner は,チェックポイント内で使うチェックリストを選択できるように表示します。これにより,[GUI 検証結果]ダイアログ・ボックス内のすべての機能が有効になります。

- GUI 検証チェックポイントの作成中に,キーボードやマウスを使ってテスト対象アプリケーションを操作する と,予期しない結果が生じることがあります。 解決策: GUI 検証チェックポイントの作成中は,テスト対象アプリケーションを一切操作してはなりません。
- **drop\_check** プロパティ・チェックを行うオブジェクトの GUI チェックポイントの結果に,**drop\_check** プロパティ・チェックが表示されないことがあります。 解決策: 最初に GUIチェックリストを開くときに, 画面にオブジェクトがあることを確認します。

## テキスト・チェックポイントとテキスト認識

- Windows ベースのアプリケーションに対して WinRunner テキスト認識メカニズムを使用すると,不要なテキスト情報が取得される場合があります(隠しテキスト や同じ文字列のコピーとして複数回表示される影付きテキストなど)。さらに,テキスト認識の動作 は,使用するオペレーティング・システムのバージョン,インストールされたService Pack,その他にインストールされているツールキット,アプリケーションで使用される API などによって,セッションごとに異なることがあります。 このため,テキストの取得,またはチェックには次の方法を可能な限り使用することを推奨します。
	- [挿入]>[テキストの取得]>[オブジェクト/ウィンドウから]の代わりに,[挿入]>[GUI チェックポイント]>[単一プロパティ]を選択し,value プロパティのチェックを選択する。
	- obj\_get\_text("Object", result); または obj\_get\_info("Object", "text", result); の変わりに, obj\_get\_info("Object", "value", result); を使用する。
	- win\_get\_text("Window", result); または win\_get\_info("Window", "text", result); の代わりにウィンドウの子オブジェクトに obj\_get\_info を使用して,適切なプロパティを取得する。
	- edit\_get\_text("Edit", result); または edit\_get\_info("Edit", "text", result); の代わりに, edit\_get\_info("Edit", "value", result); を使用する。
	- edit check text("Edit", exp\_val); または edit check info("Edit", "text", exp\_val); の代わりに, edit\_check\_info("Edit", "value", expected\_result); を使用する。
	- ActiveX および VisualBasic オブジェクトに対しては, ActiveX\_get\_info を使用する。

これらのオプションについてのその他の詳細は,『**WinRunner**  ユーザーズ・ガイド』および『**WinRunner TSL** リファレンス』を参照してください。

上記の方法で適切な結果が得られない場合や,テキスト認識メカニズムが正しい結果を生成しない 場合は,API を使用してみるか,希望のテキストを取得する関数を書いてみてください。

テキスト認識の制限は, WinRunner 製品の制限と思われ, 解決方法はありません。 注:上記の問題は,Web ベースのアプリケーションで作業している場合には,適用されません。

• Citrix 環境でテキスト認識を適用するには,**Create Global Objects** (SeCreateGlobalPrivilege) ユーザ権限が必要です。この権限なしでは,複数の Citrix セッションから WinRunner のテキスト認識機能を同時に呼び出すと,コンピュータがクラッシュする可能性があります。

#### • **Windows**

**NT/2000/XP/2003**:フォントベースの(旧式の)テキスト認識機構を使っているときには,テキスト認識 機能で, Modern フォント, Roman フォント, Script フォントを認識できません。これらのフォントを認識するには,先にフォント・エキスパートを使ってフォ ントを学習します。

•

•

新しいテキスト認識機構では,ユーザ・インタフェースに英数字として表示されていない文字を認 識することがあります。これは, ユーザ・インタフェースに表示される形状を作成する文字集合が, Win Runner

エディタで使われている文字集合と異なるためです。例えば,検索対象矩形の中にコンボ・ボックス の下向き矢印が現れると,WinRunner はそれを「6」として認識することがあります。

シングルバイト文字とマルチバイト文字が混在する文字列のテキスト認識の問題を解決するため ,WinRunner は,Y 座標の違いがフォントの高さの 1/4 未満である文字列を結合して,1 つの文字列として扱います(改行文字を挿入しません)。 この動作が行われないようにするには,wrun.ini ファイルの [WrCfg] セクションに TR MERGE STRINGS=0 という行を追加します(標準設定の動作では,文字列が結合されます)。

## データベース・チェックポイント**/**データ・テーブルへのデータベースの値のインポート

- Data Junction アプリケーションは,Mercury の製品では提供されなくなりました。WinRunner と Data Junction の統合は, Data Junction を使用する既存のカスタマーの環境でのみサポートされます。サポートされている Data Junction 最新バージョンは 7.5.5 です。
- データベース・チェックポイントは,20,000 件までのレコードを処理できます。これ以上のレコードに対しては,スケーラビリティが制限されます。 解決策: 規模を小さくして、レコード数が 20,000 件よりも少ないデータベースを検査するようにしてください。
- データベース内の値のどれか 1 つにタブや改行などの区切り文字が含まれていると,データベースからのインポートやデータベ ース・チェックポイントが失敗することがあります。 解決策: Data Junction で, TransliterateIn+Out プロパティ(Target プロパティの一部)を使って区切り文字を無視します。
- Microsoft Query バージョン 2.0 が SQL Server インストールでインストールされている場合,WinRunner は Microsoft Query バージョン 2.0 を認識しません。 解決策: WinRunner での使用を試みる前に, Microsoft Query を 1 度手作業で実行します。 注:Microsoft Query を Microsoft Office パッケージの一部としてインストールした場合には,この問題は生じません。
- データベース内の現在値は,データベース内で前にキャプチャした値としか比較/検査できませ ん。TSL 関数の **check\_db** を使って,データベース内の値と,テスト実行中にアプリケーション内でキャプチャした値を比較する

ことはできません。 **解決策: 代わりに db\_record\_check** を使います。

- **db\_record\_check** 関数によって検査可能なフィールドの長さは 1020 文字までです。
- データベースが他のユーザによって排他的に開かれている場合,データベース関数は正しく機 能しません。 解決策: データベースが置かれているサーバで WinRunner を実行するか,データベースを非排他的に開きます。

## 回復シナリオ

•

クラッシュ・ウィンドウのためのポップアップ例外イベントを(クラッシュ・イベントの代わりに)定義し た場合,WinRunner がそのイベントを認識しないことがあります。

解決策: 有効になっているクラッシュ回復シナリオがない場合, WinRunner

は新しいウィンドウが作成されるときにだけ例外イベントを検査します。クラッシュ・ポップアップ・ウィン ドウの生成過程は、標準ポップアップ・ウィンドウとは異なるため、クラッシュ・ポップアップ・ウィンドウを 認識するには,すべての TSL

ステートメントの後で例外イベントの発生を検査する必要があります。WinRunner にすべての TSL ステートメントの後で例外イベントを検査させるには,wrun.ini ファイルの[WrCfg]セクションに WR\_POPUP\_EXCP\_UPDATE\_ALWAYS=1 を追加します。 このフラグがすでに存在している場合は,値を「1」に変更します。フラグの値を「1」に変更すると,テ ストの実行が遅くなることがあります。

- TSL 回復シナリオは標準 TSL 関数のみをサポートします。WinRunner は,ユーザ定義関数または TSL アドイン関数によって生じる TSL 例外イベントを認識しません。
- 回復ファイル内にある各種類のシナリオは 100 個までしか定義できません(ポップアップ・シナリオとクラッシュ・シナリオは同じ種類として扱われます  $)$

#### 解決策:

回復シナリオをいくつか削除します。または,テスト・セットごとに別々の回復ファイルを作成し,それ ぞれに含まれる同じ種類の回復シナリオが 100 個以内になるようにします。

## 記録時

•

•

ユーザが作図したメニュー項目([スタート]メニューを除いて)の記録は部分的にのみコンテキス ト・センシティブです。項目はコンテンツではなく,位置で特定されます。

- WinRunner は, TPM\_NONOTIFY または TPM\_RETURNCMD フラグを指定して作成されたコンテキスト・メニューの記録に失敗することがあります。 **解決策: wrun.ini** ファイルの[WrCfq]セクションに menu\_rec\_without\_init\_msq=1 を追加します。
- **Internet Explorer** アクティブ・デスクトップ:デスクトップ上での ALT キーを使ったキーボード操作と何もない場所のマウス・クリックは正しく記録されないことがあります。A LT キーを使うソフトキー操作も正しく機能しないことがあります。

ツールバー・ボタンの操作は,ボタン・タイトルではなく,ボタン・インデックスを使って記録される ことがあります。

- Windows NT では、[[スタート]メニューの項目をインデックスに基づいて記録する]チェック・ボックス([一般オプシ ョン]ダイアログ・ボックスの「記録開始]カテゴリ内)は使えません。
- **edit\_set** ステートメントに記録される文字列の最大長は 160 文字です。**edit\_set** ステートメントに記録される文字列の 160 文字を超える部分は切り捨てられます。
- **Windows NT/2000/XP/2003**:[コマンド

プロンプト]ウィンドウは,コンテキスト・センシティブ・モードでは記録できません。 解決策: コマンド プロンプト]ウィンドウはアナログ・モードで記録するか、次のようなプログラミング処理をします。次に 例を示します。

rc = reload ("win32api", 1, 1); hWnd = FindWindowA("ConsoleWindowClass","Command Prompt"); DWIN = " $\{$  handle: " & hWnd & "  $\}$ "; set\_window (DWIN); win\_highlight (DWIN); win\_type (DWIN, "dir<kReturn>"); win\_get\_text(DWIN,text);

## テストの実行

•

テストが開いたとき,現在のディレクトリの値が現在のテスト・フォルダの値と異なることがあります 。この場合,完全パスを指定せずにファイル操作やコマンド呼び出しを行うと問題が生じることがあり ます。

解決策: 常に完全パスを指定します。完全パスを知るためは,**getvar**(**"curr\_dir"**) 関数を使うか,[一般オプション]ダイアログ・ボックスの[現在のテスト]タブを開きます。

• テスト・スクリプトからテストを呼び出すとき,コールの深さの上限は 99 テストです。マシンのメモリ制限によって,この数字がさらに小さくなることもあります。

•

テストを実行する前にスタートアップ・アプリケーションを起動するオプション([ファイル]>[テスト のプロパティ]>[実行])は,実行可能ファイル(exe や com など)にのみ適用できます。html ファイルは実行可能ファイルとはみなされません。

- **iexplore.exe** をスタートアップ・アプリケーションとして指定することはできません。
- WinRunner はテストの実行中,本体のウィンドウ,タスクバーのボタン,およびシステム・トレイのアイコンを操作で きません。
- 入力パラメータ値として空の文字列が指定されると, WinRunner はこの値を無視し,前の値を記憶します。

#### 解決策:

パラメータの値として空の文字列を送信する前に,[停止]ボタンを使用して,空の値を持つテスト・パ ラメータを初期化してください。

- 遅いアプリケーションに対するテストを行うときに,同期化の問題が起こることがあります。 解決策: タイムアウトの値を増やすか,テスト・スクリプトに **obj\_wait\_info** または **win\_wait\_info** コマンドを追加します。タイムアウトを 20 秒以上に設定しないでください。20 秒以上に設定する場合は,ループ内で **obj\_wait\_info** ステートメントを使用します。
- TSL 関数の **wait** または **web\_sync** に極端に大きな数値(10,000,000 以上)を指定すると,WinRunner が予期しない動作をすることがあります。 解決策: TSL コマンドに指定する数値を小さくします。
- •

テスト実行中にオブジェクトが見つからないときに,正しいオブジェクトを指定しても[実行]ウィザ ードが問題を解決できないことがあります。これは主に,PowerBuilder アドインまたは WebTest アドインがロードされているときに発生します。

#### 解決策:

「実行]ウィザードでオブジェクトを指定して問題を解決しようとしてもテスト・スクリプトが実行を継続し ない場合、実行を中止し、手作業で問題を解決して、「矢印から実行」コマンドを使ってテスト実行を 完了します。

• 行を折り返す機能のある複数行編集フィールドのサイズをスクリプトの記録後に変更すると,その フィールドに対する **edit\_set\_selection** ステートメントが正しく実行されないことがあります。 解決策:

テスト・スクリプトの記録時と実行時に複数行編集フィールドのサイズを変えないようにします。

- [タスク バーと[スタート]メニューのプロパティ]ダイアログ・ボックスの[タスク バー]タブにある[タスク バーを自動的に隠す]チェック・ボックスが選択されている場合,WinRunner は,Windows のタスクバーに対するテストを実行できません。 解決策: テスト実行前に, 「タスク バーと[スタート]メニューのプロパティ]ダイアログ・ボックスの[タスク バー]タブにある[タスク バーを自動的に隠す]チェック・ボックスをクリアします。
- WinRunner には,通常 Alt-Gr キーを使って入力される特殊文字(ウムラウト記号の付いたヨーロッパの文字など)を含む文字列を記 録するための特殊なメカニズムがあります。これらの文字列は, 実行するために必要な完全なキーボード・シーケンスで TSL ステートメントに記録されます。これらの文字を手作業で TSL ステートメントに入力したり、データとしてデータ・テーブルに入力したりすると, WinRunner は,これらの文字列を含むステートメントを正しく実行できないことがあります。 解決策: スクリプトやデータ・テーブルに特殊文字を直接入力するのではなく、WinRunner がこれらの文字列をどのように記録するかを調べ,記録されている完全なシーケンスをスクリプトやデ ータ・テーブルに挿入します。
- 記録中にキーボードが Caps Lock モードに設定されていると, WinRunner は,国際版キーボードの Alt-Gr キーを使って入力される文字を含むステートメントを実行できないことがあります。 解決策: Caps Lock モードは. Alt-Gr キーを使って入力される文字には効果がないため,これらの文字を記録する前に無効にしておきま す。
- まれに. Citrix 環境でダブルクリック操作が失敗することがあります(2 回のクリックとして認識されます)。

```
解決策: システムのダブルクリックの時間間隔を長くします(「コントロール
パネル]>[マウス]>[ボタン]>[ダブルクリックの速度])。
```
## テスト・スクリプト言語(**TSL**)

- TSL ステートメント内の 1 つの文字列は 255 文字を超えることはできません。これは,変数に代入される文字列と,引数として関数に渡される文字 列の両方に当てはまります。 解決策:複数の短い文字列を連結して、長い文字列を含む 1 つの変数にすることにより,長い文字列を作成します。 次に例を示します。  $SQL = "..."$ ;  $# ...$  stands for a string shorter than 255 characters  $SQL = SQL & ..." ;$  $SQL = SQL & ..."$ ;  $rc = db$  execute query("query1", SQL, record number);
- コンパイル済みモジュールで **reload** 関数を使用しても正しく実行されません。
- **win\_open** 関数が正しく実行されるのは,テスト・スクリプト・ウィザードが使用されるときだけです。 この演算には完全なウィンドウ階層が必要なためです。 解決策: テスト・スクリプト・ウィザードを使ってアプリケーションを学習します。
- QuickTest Professional テストの呼び出しの結果をより忠実に反映するために,WinRunner 7.5 で提供されていた **call\_ex** ステートメントの戻り値は,WinRunner 7.6 以降で変わりました。 解決策: WinRunner 7.5 で作成された,この関数の戻り値を使うテストがある場合,新しい戻り値を反映にはテストの変更が必 要になる場合があります。その方法の詳細については,『**WinRunner TSL**  リファレンス・ガイド』を参照してください。
- WinRunner で QuickTest のキーワード・ビューを表示することはできません。[呼び出しの挿入] を使って QuickTest テスト・ダイアログ・ボックスに QuickTest テストに呼び出しを挿入する場合、[テストのプレビュー]ボタンが無効になります。
- **call\_ex** ステートメントの新しい引数(**run\_minimized** と **close\_QT**)は,QuickTest 6.5 以降を使う場合にのみ適用可能です。
- 呼び出されたテスト名でヨーロッパ言語文字が使用されている場合,**call** および **call\_close**  ステートメントの実行が失敗することがあります。 解決策: テスト名におけるヨーロッパ言語文字の使用は避けてください。

### **ListView/TreeView** コントロール

- **list\_get\_selected** 関数の出力パラメータの長さには制限があります。TreeView オブジェクトの場合は 256 文字,ListView オブジェクトの場合は 1024 文字です。TreeView オブジェクト内の項目が 255 文字を超える場合は,そのラベルではなくインデックスが使われます。
- 旧バージョンの WinRunner で作成されたテストでは、ListView オブジェクトが一意でない項目を含んでいる場合,ListView オブジェクトのキャプチャが正しくない場合があります。これらのテストを WinRunner 8.2 で実行すると,チェックポイントが失敗することがあります。 解決策:テストをいったん更新実行モードで実行します。

• VisualAge for Smalltalk, NatStar/NSDK, Forte の環境では, TSL 関数 list\_get\_items\_count はサポートされていません。

### **Tab** コントロール

• WinRunner は、SysTabControl でコンテキスト・センシティブな Tab TSL 関数をサポートしません。このクラスでは,**obj\_mouse**  動作が記録されます。コンテキスト・センシティブな Tab 関数は SysTabControl32 でだけ作動します。

### Spin コントロール

• **spin\_set** 関数の 2 番目のパラメータはテキスト文字列にはなりません。このパラメータはスピンの位置を示す整数でなけ ればなりません。

## テスト結果

•

- 7.6 以前のバージョンの WinRunner でバッチ・モードで実行したテストの結果を表示すると,呼び出し先テストのステータスは(テストが失 敗しても)必ず「成功」になります。
- TSL 関数 **tl\_step** の 3 番目のパラメータが 900 文字以上のときは,テスト結果内に **tl\_step** は表示されません。
- レポート行の長さの上限により,**ddt\_report\_row** 関数は、次の式が当てはまるデータ・テーブルの行には使えません。

データの長さの合計 + カラム名の長さの合計 + 2 \* カラム数 > 950

- テキスト・レポートの長いメッセージは正しく整列されません。
- 255 文字よりも長いメッセージ(**tl\_step** など)は,テスト結果で切り捨てられます。このようなメッセージに改行文字が含まれていると,予期し ない動作が生じることがあります。 解決策: メッセージの長さを 255 文字までに制限します。
- チェックポイントが失敗したときのビットマップをキャプチャするか, TSL を使用するオプションは, QuickTest Professional から呼ばれた関数が使われているときには機能しません。

## **Quality Center** からのリモート実行

- ネットワーク・セキュリティ向上のため,WinRunner の標準設定では,Quality Center からのリモート実行は無効になっています。Quality Center からテストをリモート実行するには,使用する各 WinRunner マシンのリモート実行を有効にします。[一般オプション]ダイアログ・ボックスの[実行]カテゴリの[そ の他の Mercury 製品によるテストのリモート実行を許可する]チェック・ボックスを選択して,リモート実行を有効にしま す。
	- 別のテストを複数回呼び出すバッチ・テストを実行すると,そこから呼び出されるテストの最後の

実行結果だけがデータベースに保存されます。

#### 解決策:

バッチ・テストを実行する代わりに,バッチ・テストで呼び出されるテストをスケジューラから直接実行し ます。

•

期待結果フォルダの名前が「**exp**」でない場合,リモート実行メカニズムは,WinRunnerで使うテ ストを完全にはサポートしません。

•

リモート・マシンでスクリーン・セーバーが表示されているときにテストをリモート実行すると,テスト の最初のマウスまたはキーボード・イベントがスクリーン・セーバーから抜けるために使われます。この イベントはテスト対象アプリケーションに認識されません。

#### 解決策:

テストをリモート実行する前に,すべてのリモート・マシン上のスクリーン・セーバーを無効にします。

•

リモート・マシンでパスワードで保護されたスクリーン・セーバーが表示されているときにテストをリ モート実行すると,テストは正しく実行されません。

#### 解決策:

テストをリモート実行する前に,すべてのリモート・マシン上のスクリーン・セーバーを無効にします。

- 次のヒントは,リモート実行システムを安定させるのに役立ちます。
	- 1000 個以上のテストを実行する場合は、複数のホストを使い、1 つのホストのシステム・リソースを使い切らないようにします。
	- 複数のマシンでテストを実行する場合は、テストごとにホスト名を指定するのではなく、「ホスト グループ]を使用します。
	- グループとして実行する最大テスト数は次の値を上限とすることをお勧めします。
		- ローカルで実行1000テスト
		- Windows 2000/XP/2003 上でリモート実行:1000 テスト
- Quality Center から WinRunner

を起動する際,アドインの設定はオーバライドされます。例えば,WinRunner が WebTest アドインと共に起動するようにスタートアップで設定されている場合,Quality Center からアドインなしで WinRunner が起動されると、次の機会に WinRunner が起動される時は WebTest アドインはロードされません。

• WinRunner と Quality Center の統合の詳細については、Quality Center のマニュアルを参照してください。

## **Quality Center** プロジェクトでのテスト作業

- Quality Center 8.2 では NT はサポートされないため, Quality Center 8.2 で作業する場合は,WinRunner を NT オペレーティング・システムにインストールしないでください。
- WinRunner では, Quality Center プロジェクト内のサブジェクト・パスが 256 文字を超えるテストを処理できません。 解決策: Quality Center プロジェクト内のテストのサブジェクト・パスが 256 文字を超えないようにします。
- [名前を付けて保存]コマンドで,テストを同じ名前の別のテストで上書きすることはできません。 解決策: 別のテストを同じ名前で保存する前に,元のテストを Quality Center から削除します。
- TSL の **tl\_step** 関数の 3 つめのパラメータを空(引用符の中に何もない状態)にしておくと,Quality Center レポートがクラッシュすることがあります。 解決策:次の例のように空白を挿入して、引用符の中を空にしないようにします。 次に例を示します。 tl\_step ("step1", 0, " ");
- テストのデータベース名にコロン(:)が含まれている場合, WinRunner が予期しない動作をすることがあります。
- **setvar** 関数と **qc\_connection**,**cycle\_name**,および **user** 変数を使って,Quality Center 接続パラメータを設定することはできません。これらの変数は **getvar** を使わなければ読めません。 解決策: WinRunner の[Quality Center への接続]ダイアログ・ボックス([ツール]>[**Quality Center** への接続])を使って Quality Center プロジェクトに接続します。WinRunner を起動するたびに特定の Quality Center サーバやプロジェクトに接続するには、[起動時に再接続する]チェック・ボックスを選択します。
- Quality Center プロジェクトから WinRunner テストを開くと, WinRunner は, Quality Center で設定されたテスト・パラメータを無視します。これらのパラメータは,Quality Center がテストをリモート実行する際にのみ使われます。
- データベースがローカル・エリア・ネットワーク(LAN)にある場合,ダイレクト・ファイル・アクセスの オプションを設定することでパフォーマンスを改善できます。 [レジストリ エディタ]で、次のフォルダの場所を確認します。

[マイコンピュータ]>[**HKEY\_LOCAL\_MACHINE**]>[SOFTWARE]>[**Mercury Interactive**]>[**TestDirector**]>[**Testing Tools**]>[**WinRunner**]。

[**DirectFileAccess**]をダブルクリックします。この値が存在しない場合は作成します。[値のデータ] ボックスの値を「**Y**」に設定します。詳細については,『**WinRunner**  コーザーズ・ガイド』の「テスト・プロセスの管理」を参照してください。

• ロードされている関数が多い場合は,関数から通知されるイベントが Quality Center レポートに記録されないことがあります。 解決策: **wrun.ini** ファイルの [WrCfg] セクションで に次のエントリを追加します。 AUTO\_REM\_TESTS= 25 必要に応じて数値を調整してください。

## **Quality Center** プロジェクトにおけるビジネス・プロセス・テストを使った作業

- ビジネス・プロセス・テスティングには,WinRunner 8.2 と Quality Center 8.2 Service Pack 1 の両方が必要です。
- Quality Center のコンポーネントの完全パス(例えば,Components/CompFolder1/MyComponent など)は,225 文字を超えてはいけません。
- アドインのロードが必要なコンポーネントを含むビジネス・プロセス・テストを実行する場合は、最初の コンポーネントが必要なすべてのアドインと関連付けられていることを確認します。
- Web

•

ブラウザを対象にビジネス・プロセス・テストを実行する前に,すべてのブラウザを閉じておく必要があ ります。テストからブラウザを開くステップの前に Web アドインまたは WebTest アドインを WinRunner にロードする必要があります。 ビジネス・プロセス・テストに QuickTest コンポーネントと WinRunner コンポーネントの両方が含まれる場合は,ブラウザが開く前にテストの開始時に QuickTest コンポーネントと WinRunner コンポーネントの両方をテストに含める必要があります。 例えば,空の WinRunner コンポーネントを(WebTest アドインをロードするテンプレートに基づいて)追加し,アドインをロードすることだけが目的のコンポ ーネントであることをそのコンポーネントにコメントとして記述できます。次に,Web アドインをロードする QuickTest コンポーネントを追加します。2 番目のコンポーネントに,Web ブラウザを開くステップを含めることができます。

- Quality Center で定義された 510 文字を超えるデザイン・ステップは,WinRunner で 各 510 文字の複数行に分割されます。最初の行にだけ,コメント記号(#)が含まれます。 解決策: コメントの記号が含まれていない行にコメント記号を追加します。
- ビジネス・プロセス・テストの一部として,グループ反復で Quality Center からビジネス・コンポーネントを実行している間は,ビジネス・コンポーネントは閉じられずに(2 回目の反復以降),すべてのコンポーネントが閉じられる最後のグループ反復の終了まで開いたまま になります。
- Quality Center のテスト計画モジュールから「デバッグ」モードでスクリプト化コンポーネントを実行すると、ブレークポ イントが 2 番目の実行行に配置されます。この 2 番目の実行行が実行されないと(最初の行に実行されない **If** ステートメントがある場合など),スクリプト化コンポーネントはブレークポイントで停止しません。 解決策: スクリプト化コンポーネントの 2 番目の実行行が実行されることを確認してください。
- •

スクリプト化コンポーネントのパラメータ情報を[スクリプト化コンポーネントのプロパティ]ダイアログ・ボ ックスで編集した場合,変更が Quality Server データベースに保存されるのは, WinRunner の中でそのスクリプト化コンポーネントを閉じた後です。

• 入力パラメータ値として空の文字列が指定されると,WinRunner はこの値を無視し,前回の値を記憶します。その結果,同じコンポーネントを複数回反復して実行し ている場合は,2 番目の反復の中で前回の反復で生成された値が使用されます。 解決策:

入力パラメータを空の値で初期化するには,前のコンポーネント反復が最後にこれを初期化するよう

に,コンポーネントの最後で設定します。

• WinRunner

からコンポーネントを実行すると,実行結果はコンポーネント・フォルダの下のフォルダに保存されま す。Quality Center

のテスト計画モジュールまたはテストのラボ・モジュールからビジネス・プロセス・テストを実行すると, テスト結果はビジネス・プロセス・テストと一緒に保存され,テスト内のビジネス・コンポーネントと一緒 には保存されません。

したがって,getvar("result") などのステートメントの戻り値は次のようになります。

- 個々のコンポーネントを WinRunner から実行した場合は,コンポーネントの下の結果フォルダへのパス。
- •

ビジネス・プロセス・テストを実行した場合は,ビジネス・プロセス・テストの下の結果フォ ルダへのパス。 ビジネス・プロセス・テストの一部として実行した場合は,テストの下の結果フォルダを返します(この場 合は,ビジネス・コンポーネントの結果はなく,ビジネス・プロセス・テストの結果だけとなります)。

•

マルチバイトの句読点記号やその他の特殊文字(マルチバイトの疑問符,マルチバイトの空白文字, マルチバイトの括弧など)は,スクリプト化コンポーネントの命名には使用できません。

- ビジネス・プロセス・テストの実行中に WinRunner アプリケーションが異常終了した場合は,テスト・セット内の残ったテストのテスト結果は誤った成功ス テータスを返します。
- Quality Center に報告されたビジネス・コンポーネント・ステップの実行時間は,実際の実行時間を反映したものでは ありません。

## サンプル

• **mdac2.5** へのアップグレードを行った結果,WinRunner がインストール中に新しい DSN の作成に失敗することがあります。この場合,サンプルのフライト・アプリケーションは起動しません。 解決策:

### カスタム・インストールのオプションでサンプル・アプリケーションのみを選択して再インストールするか ,DSN を手作業で作成します。

DSN を手作業で作成するには、次の手順を実行します。

- 1. [コントロ-ル・パネル]>[データ ソース(**ODBC**)]を開き,[システム DSN]タブをクリックします。
- 2. [追加]ボタンをクリックし,「**Microsoft Access (\*.mdb)**」を選択します。
- 3. [完了]をクリックし,にデータ・ソース名(Flight32)および記述を入力します。
- 4. [選択]をクリックし,<**WinRunner**インストール・フォルダ>\**samples**\**flight**\**app**  フォルダにある **.mdb** ファイルを指定します。
- 5. [**OK**]をクリックし,変更を確認します。
- 航空券予約サンプル・アプリケーションを起動するには,Windows の一時ディレクトリに最低 17 MB の空きディスク容量があることを確認してください。空きディスク容量が不足していると,「一般エラー: ファイル・バッファに書き込めません」というエラー・メッセージが表示されます。

## **WebTest** アドイン

WinRunner WebTest アドインは, Internet Explorer のブラウザ拡張機能に似た動作をします。このため,Internet Explorer 6.x では[サード パーティ製のブラウザ拡張を有効にする「オプションを有効にしない限り, WebTest アドインで作業することはできません。このオプションを設定するには,Internet Explorer 6.x の[ツール]>[インターネット オプション]>[詳細設定]で[サード パーティ製のブラウザ拡張を有効にする]オプションを選択します。WebTest アドインで作業を始める前にこのオプションを有効にしてください。Windows 2003 サーバの標準設定では,このオプションは選択されていません。

#### • WebTest

アドインの現在の内部バージョンは「700.0.489.0」です。お使いのマシンの内部バージョンを表示す るには,**ie4\_trap.dll** ファイルを右クリックして[プロパティ]を選択し,[バージョン]タブをクリックします。**ie4\_trap.dll** ファイルは,WinRunner ディレクトリの **arch** サブディレクトリにあります。Mercury カスタマー・サポートへのお問い合わせの際には,お使いのマシンの内部バージョンをお知らせくだ さい。

- **Windows XP** Service Pack 2 では, Internet Explorer がページをロードする際に時々エラーが発生します。 解決策: **IgnoreProgressChange** オプションと **DontCrossFrameDomain** オプションを有効にします。 これらのオプションを有効にするには,次の行をテストに挿入します。 web set init var ("IgnoreProgressChange", 1); web set init var("DontCrossFrameDomain",0); また,オプションを無効にするには,次の行をテストに挿入します。 web set init var("IgnoreProgressChange", 0); web set init var("DontCrossFrameDomain",1);
- マウス座標の誤差のため,WinRunner で Web オブジェクトの操作に失敗することがあります。 解決策: [イベントで再生]オプションを使用します。このオプションを有効にするには,次の行を挿入します。 web set event mode(TRUE);
- テスト対象の Web サイトに ActiveX コントロールが含まれている場合には、WebTest アドインのインストール時に ActiveX アドイン・サポートをインストールしなければなりません。ActiveX アドイン・サポートのインストールの詳細については,『**WinRunner**  インストール・ガイド』を参照してください。
- ActiveX コントロールを含む Web フレームで検証を実行すると,コントロールはチェックポイントに含まれません。 解決策: チェックポイントを作成するとき,問題の ActiveX コントロールをクリックします。
- Web サイトに Java アプレットが含まれている場合には,WinRunner の Java アドイン・サポートをインストールする必要があります。詳しくは,『**WinRunner Java**  アドイン・インストール・ガイド』を参照してください。

#### **Netscape**

- WebTest アドインは, Netscape 6.1 から 6.23, 7.01, 7.02, 7.1 および 7.2 をサポートします。
- •

境界線のあるハイパーグラフィック・リンクへのクリックを記録する場合,境界線をクリックしないで ください。

- テストの記録中,WebTest アドインは,Java スクリプトのいくつかのポップアップ・ウィンドウを認識しないことがあります。
- Java アプレットを含むページの GUI チェックポイントを作成するときに, WinRunner の Java アドイン・サポートがインストールされていない場合,チェックポイントが正しく動作しないことがありま す。
- GUI チェックポイントの作成中に、空の HTML

テーブル・セルが間違った場所に現れることがあります。

- WinRunner の[チェックの編集]ダイアログ・ボックスは,テーブル・セルの位置を正しく記録しません。
- **web\_cursor\_to\_obj** 関数はサポートされません。
- 標準 Web オブジェクトを特定するときに問題が生じる場合,オブジェクト・クラスを再構成([ツール]>[**GUI** マップ構成])し,**class\_index** プロパティを移動して必須プロパティとして学習されるようにします。
- Netscape には,Microsoft Internet Explorer とは違うイベント設定が必要な場合があります。
- **web\_frame\_get\_text** および **web\_obj\_get\_text** 関数は,<textarea>オブジェクト内のテキストを取得しません(Internet Explorer とは異なります)。
- Netscape 6.1  $\geq$  Internet Explorer
- では,テキストをチェックまたは取得する際に取得されるスペースの数が異なります。 **解決策: IgnoreWhiteSpaces** オプションを使って, web obj\_get\_text() および **web\_frame\_get\_text()** 関数で取得したテキストからスペースを削除し,**web\_frame\_text\_exists()** および **web\_obj\_text\_exists()** 関数でテキスト検証を行う際,スペースを無視するよう指定できます。 このオプションを有効にするには,次の行をテストに挿入します。 web set init var ("IgnoreWhiteSpace", 1); また,オプションを無効にするには,次の行をテストに挿入します。 web set init var ("IgnoreWhiteSpace", 0);
- WinRunner は, XUL 要素を一切サポートしません。
- テストをイベント・モードで実行中,警告が発信された場合,WinRunner が予期しない動作をすることがあります。
- WinRunner は CSS 使用で絶対的位置にあるオブジェクトの操作に失敗することがあります。 解決策: イベント再生モードを使用します。
- 関数の **site** 引数がスペースを含む場合,Netscape 6.1 で **web\_browser\_invoke** 関数の実行が失敗することがあります。

#### **Microsoft Internet Explorer**

- WebTest アドインは, Microsoft Internet Explorer 5.5 から 6.0 Service Pack 1 をサポートします。
- WebTest アドインは,アクティブ・チャンネルをサポートしません。
- •
- 記録中にリンクをクリックすると,ブラウザのセキュリティの警告ウィンドウが表示されることがありま す。WinRunner

は,リンクのクリックを記録する前に,そのウィンドウでの操作を記録することがあります。

- 記録中に,WinRunner は,ファイル・タイプ・オブジェクトを記録しません。ただし,**web\_file\_browse** 関数と **web\_file\_set** 関数を使用して,手作業でファイル・タイプ・ステートメントをテスト・スクリプトに挿入できます。
- フレームのタイトルが変更する前にフレーム上で記録すると,WinRunner

は,スクリプトを正しく記録しないことがあります。

- **web\_frame\_get\_text** 関数を使用してフレームの内容をキャプチャすると,この関数は,そのフレーム内にあるリスト・ボック スとコンボ・ボックスの内容もキャプチャします。
- 1MB またはそれ以上のサイズの HTML ソース・ファイルをソースとするフレームをテストする時,予想外の結果が生じることがあります。
- GUI 検査は,ファイル・オブジェクトには実行できません。
- •

マウス・ポインタをイメージの上に移動したときに,そのイメージが動的に変化したら,このマウス 操作のイベントの記録を構成しなければなりません。 次に例を示します。 web set event( object, "mouseover", HANDLER, ENABLE); **web\_set\_event** 関数の詳細については,『**TSL** オンライン・リファレンス』を参照してください。

- **web\_set\_event** 操作の実行後,テストの記録を始める前に,ブラウザをリフレッシュするか別のページに移動しなけれ ばなりません。
- F11 ソフトキーを押してテキストを取得([挿入]>[テキストの取得]>[オブジェクト**/**ウィンドウから])すると きに問題が生じる場合,ソフトキーの構成を変更しなければならないことがあります。
- Internet Explorer 5.5 または 6.0 で編集フィールドにタイプ入力した後 Enter キーを押すと,Enter キーを押した操作が記録されません。 解決策: 編集フィールドからフォーカスを移し、フォームの「送信]ボタンを押します。
- Internet Explorer 5.5 または 6.0 のリスト・ボックスかコンボ・ボックスで[挿入]>[テキストの取得]>[オブジェクト**/**ウィンドウから]を選 択すると,予想外の結果が出ることがあります。 **解決策: web\_obj\_get\_info** 関数を実行して, 希望のプロパティを取得します。

#### **Netscape** と **Microsoft Internet Explorer**

- WinRunner は、ブラウザを起動させる前に起動しなければなりません。ブラウザを先に起動すると、WebTest アドインは,テスト・スクリプトの記録と実行を正しく行いません。
- テスト・スクリプトの記録後に[GUI マップ エディタ]で論理名を変更すると,テスト・スクリプトを実行したときに[実行]ウィザードが開きます。

• テスト実行中に,ハイパーテキスト・リンク・ステートメントが正しく動作しない場合,リンク・ステート メントに x 座標と y 座標を追加します。 次に例を示します。 set window ("Mercury Interactive Home Page", 15); web link click("WinRunner", 91, 14);

- 記録中に,右クリックはテスト・スクリプトに記録されません。
- WebTest アドインが GUI

チェックポイントをキャプチャするときに、マウス・ポインタの形は変わりません。このため、WebTest がオブジェクトのキャプチャのためビジー状態になっていることが示されません。

- 記録中に、F1 から F12 までのソフトキーを押してもテスト・スクリプトに記録されません。
- 編集フィールドでの操作を記録する場合,WinRunner は,Web ページ上での次の操作がテスト・スクリプトに記録されるまで,その操作を記録しないことがあります。
- GUI マップにあるオブジェクトの物理的記述を変更したためにそのオブジェクトが一意でなくなると,テスト 実行時に[実行]ウィザードが開きます。クリックしてオブジェクトを特定すると, WebTest アドインが予期しない動作をすることがあります。
- Java アドインを使ってテストを記録する場合,ブラウザ内の Java アプリケーションをクリックしても **set\_window** ステートメントが記録されないことがあります。
- テストにテーブルを対象とする GUI 検査が含まれている場合,Internet Explorer ブラウザを対象に Netscape テスト・スクリプトを実行すると(または、Netscape ブラウザを対象に Internet Explorer テスト・スクリプトを実行すると)移植性の問題(テーブル・サイズの不整合など)が生じることがあります 。
- Internet Explorer ブラウザを対象に Netscape テスト・スクリプトを実行すると(または、Netscape ブラウザを対象に Internet Explorer テスト・スクリプトを実行すると),[チェックの編集]ダイアログ・ボックスに表示されるリンクの順序が変 わることがあります。
- Java アドインがない状態で Java アプレットで作業すると,ブラウザの移植性の問題が生じることがあります。
- テーブルを対象とする GUI チェックポイントの作成中に, WinRunner は、セル内で 256 文字までキャプチャできます。

### • cgi

やリダイレクション・リンクを対象にブロークン・リンクの検査を行うと,間違った結果が出ることがありま す。

- Password Edit GUI 検査には旧版との互換性はありません。
- GUI 検査では,サーバ側のイメージ・マップはイメージ・リンクとして認識されます。
- [Web 例外処理エディタ]を起動できない場合,<**WinRunner** のインストール・フォルダ>\**Arch** ディレクトリにある MsFlexGrid OCX を登録してください。
- イメージ・ソース検査には旧版との互換性はありません。
- テキストの検査中,標準の Web オブジェクト(リスト・ボックスや編集ボックスなど)はサポートされません。
- $\bullet$  HTML タグ <ol> を含むテキストを選択して検査するときに,ブラウザの移植性の問題が生じることがあります。
- Dynamic HTML を使って動的に作成されたオブジェクトがテスト・ページに含まれていると, WebTest アドインは正常に動作しない場合があります。

解決策: オブジェクトの認識に失敗したステートメントの前に **web\_refresh** ステートメントを追加します。

## **ActiveX** コントロールのサポート

- ActiveX コントロールを含むアプリケーションを起動する前に、WinRunner を起動しておく必要があります。WinRunner を先に起動しておかないと、WinRunner はこれらのコントロールを正しく識別できません。
	- ActiveX コントロール・サポートが有効にされると,一部のアプリケーションが予期しない動作をすることがありま す。 解決策: 特定のアプリケーションで ActiveX コントロール・サポートを無効にするには,**wrun.ini** ファイルの [NoBBTApps] セクションにアプリケーションの実行可能ファイル名を追加します。ActiveX コントロール・サポートを全面的に無効にするには,アドイン・マネージャで ActiveX アドインのチェック・ボックスを選択解除します。
- WinRunner 6.02 で, 一部の ActiveX コントロールの記録の設定が変わりました。その結果, WinRunner 5.0 または 5.01 を使って(パッチ 10 をインストールせずに)記録したテスト・スクリプトは,WinRunner 6.02 以降では ActiveX コントロールを正しく実行できないことがあります。 解決策: テスト・スクリプトを実行する前に GUI マップ・エディタで ActiveX コントロールを再学習します。
- インターネットまたはインターネット・セキュリティ・レベルが[中]または[高]に設定されている場 合,ActiveX サポートは Microsoft で正常に動作しない場合があります。 解決策: Microsoft Internet Explorer で, [ツール]>[インターネット オプション]を選択します。[セキュリティ]タブをクリックし,[中低]または[低]にセキュリティを設定し ます。
	- ActiveX または Visual Basic サポートがロードされた WinRunner を起動すると,[GUI スパイ]ダイアログ・ボックスの[ActiveX]タブの[**Item Help**]ボタンが無効になります。
	- DBGrid オブジェクトの **SetLength** プロパティの検証が正しく行われないことがあります。これは DBGrid オブジェクトの不具合によるものです。
	- FrontPage 2000 の syslistview32
		- コントロールで記録されたテスト・スクリプトが正しく実行されないことがあります。 解決策: [ツール]>[**GUI** マップ構成]を選択します。リストから,**syslistview32** をダブルクリックします。[学習対象プロパティ]リストから「x」のステータス・カラムをクリックします。表 示された選択肢から[必須]を選択します。[**OK**]をクリックし,テストを再記録します。
	- WinRunner は, Infragistics UltraGrid 以外の複数バンド・グリッドはサポートしません。
		- Infragistics UltraGrid コントロールはテストの実行の場合のみ利用可能です。
		- Infragistics UltraGrid

コントロールでは,複数レベルのグリッド行を使用できます(「バンド」)。複数バンドを含むグリッド でテストを実行するには,関連する関数の **row** 引数に行の完全パスを入力します。この場合カラムは,**row**

引数で指定される最終バンドのカラムを指します。次に例を示します。 tbl\_set\_selected\_cell ("UltraGrid.SSUltraGrid.2", "#4;#5", "#2" ); この関数は, will select the cell in 行 4 バンド 0, 行 5 バンド 1, カラム 2 バンド1 でセルを選択します)。

#### 制限:

1. **tbl\_activate\_header, tbl\_get\_cols\_count, tbl\_get\_column\_name, および tbl\_select\_col\_header** 関数は0 バンドのカラムでのみ使用可能です。

2. **tbl\_get\_rows\_count** 関数は,グリッド内すべてのバンドにおける行数を返します。

3. **tbl\_set\_selected\_cell** および **tbl\_select\_col\_header** 関数は要求されたカラムにフォーカスが当たらない限り,可視範囲にスクロールできません。

- **tbl\_set\_selected\_row** 関数は,Sheridan データ・グリッドでは使用できません。
- VisualBasic アプリケーションの Infragistics Tab コントロールで,**tbl\_select\_item** 関数が正しく機能しないことがあります。 解決策: <**WinRunner** のインストール・フォルダ>\**lib** フォルダにある oleinit スクリプトの最後に次の行を追加します。\_ole\_set\_scale\_mode(SM\_TWIPS)
- WinRunner は、ウィンドウを表示しない ActiveX コントロールはサポートしません。

#### WinRunner 8.2 は, 以下の ActiveX

コントロールでコンテキスト・センシティブなサポート機能を提供します。

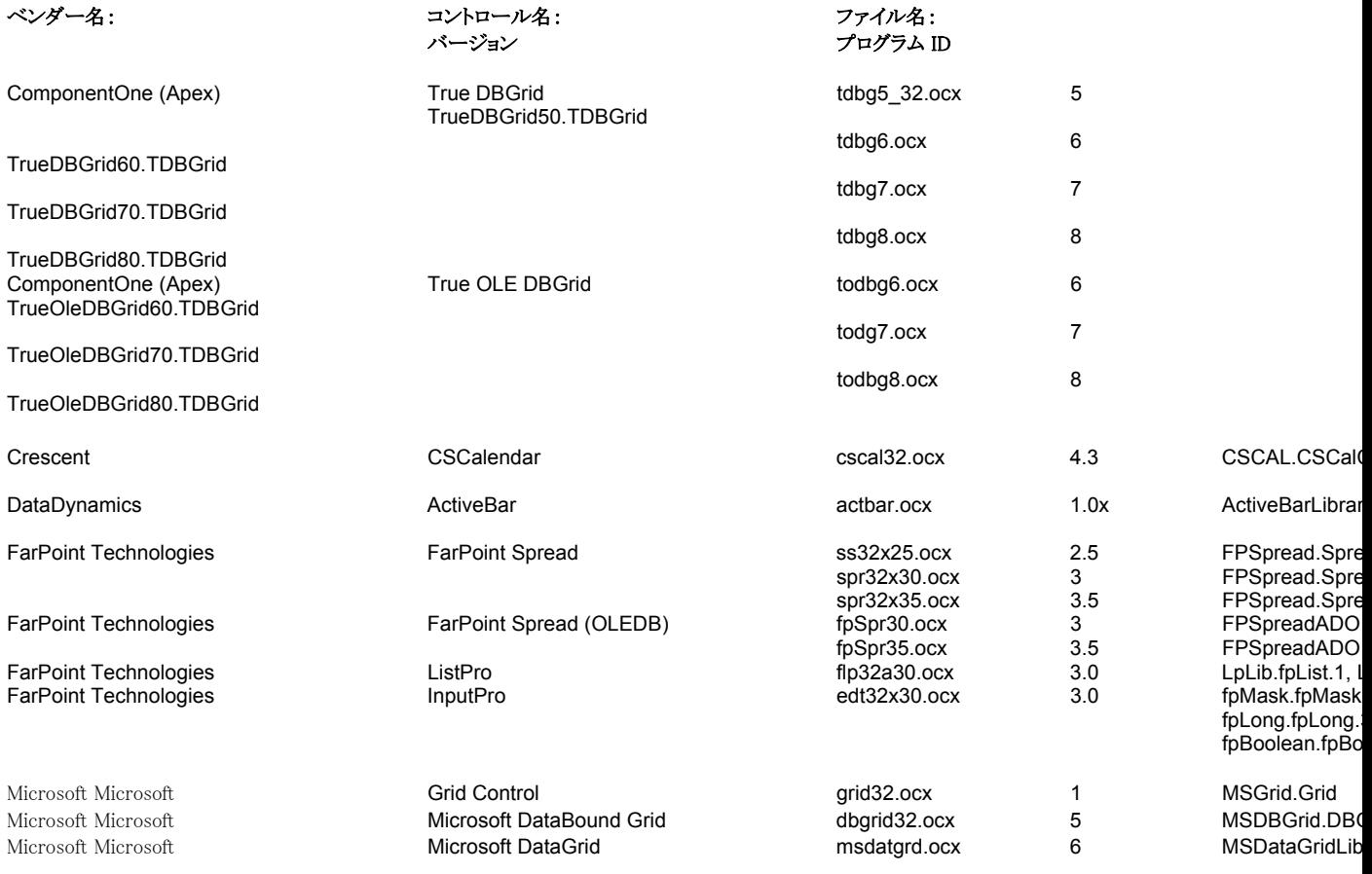

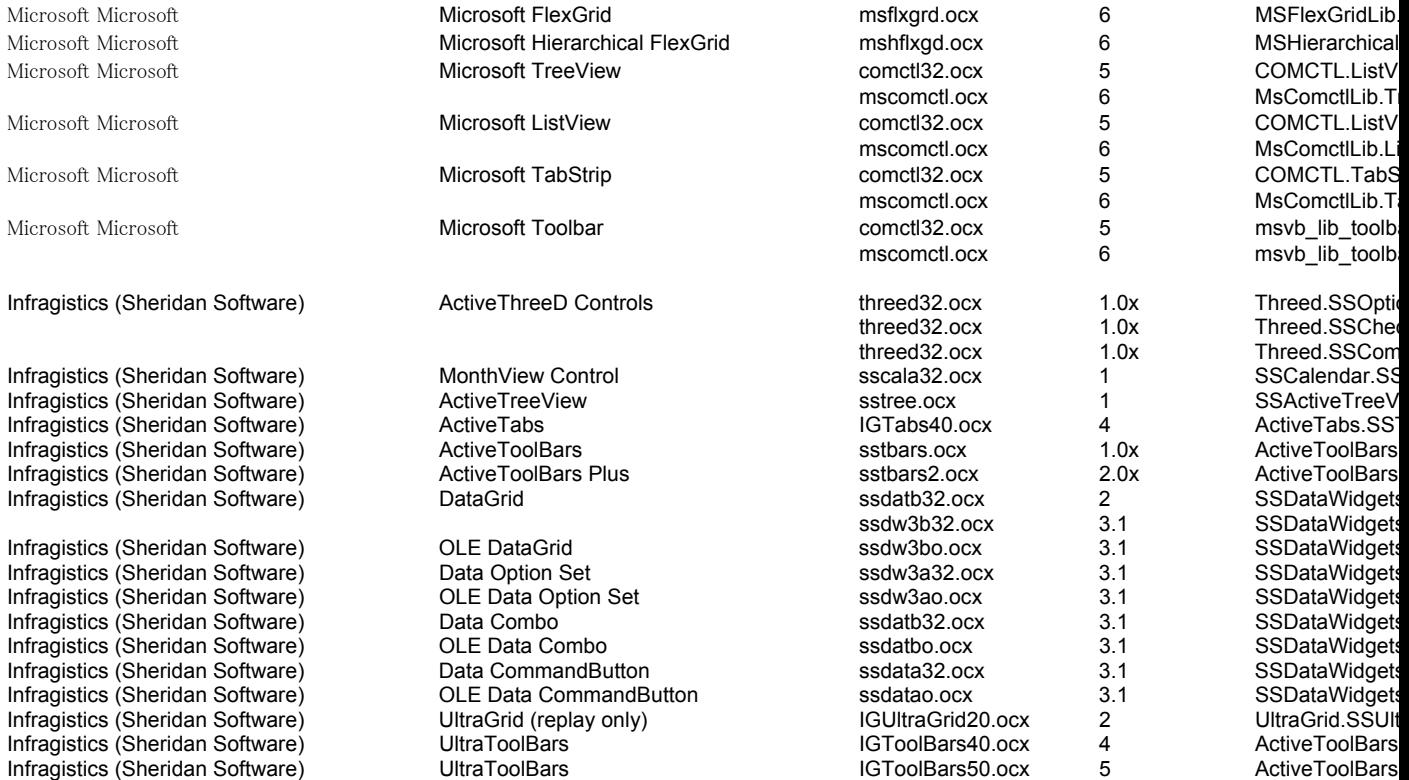

- 注: Apex, Microsoft DataBound, Sheridan グリッドにおいて, GUI 検証は,グリッド内の目で確認できるセルにのみ行われます。
- 注: ActiveX コントロールを処理する TSL 関数は WinRunner 6.02 で名前が変更され,**ole**\_ ではなく **ActiveX**\_ で始まるようになりました。ただし,既存のスクリプトでは従来の名前も使えます。

### **Visual Basic** のサポート

- 付属テキストが Visual Basic ラベル・オブジェクトのときには,**attached\_text** プロパティはサポートされません。
- **ActiveX\_get\_info** と **ActiveX\_set\_info** 関数の複合プロパティで定義された配列プロパティの文字は,整数でなければなりません。

 WinRunner 7.5 で記録された一部のテストは,WinRunner 8.2 では実行できないことがあります。 いくつかの VisualBasic コントロールの **vb\_name** 属性が「name」形式から「name(index)」形式に変化しているためです。例えば,WinRunner 7.5 では **cmdOK** だった属性が,WinRunner 8.2 では **cmdOK(1)** になっています。 解決策: GUI マップ内のそのようなコントロールを再学習して,**vb\_name**  属性を修正することをお勧めします。そうすれば,テストが WinRunner 7.01 以前と互換性を持つようになります。 なんらかの理由でオブジェクトを再学習できない場合は,**wrun.ini** ファイルの [WrCfg] セクションで セクションに ADD\_INDEX\_2\_VBNAME=FALSE を追加します。これは, WinRunner が **vb\_name** 属性にインデックスを付加しないようにするための指定です。

### **PowerBuilder** のサポート

• WinRunner は PowerBuilder のバージョン 4,5,6,7,8,9 および 10 をサポートしています。

#### テストの記録

- DropDown オブジェクトの GUI チェックポイントを作成するには、DropDown オブジェクトがフォーカスされていなければなりません。DropDown オブジェクトがフォーカスされていないと,WinRunner はデータをキャプチャしません。つまり,[作成]メニューからも DropDown オブジェクトを検査できないということです。 解決策: 記録中に,DropDown オブジェクトにフォーカスを合わせ,フローティング・ツールバーまたはソフトキーを使って GUI チェックポイントを作成します。
- DataWindow で現在のセル内の値を変更した後で,検証またはセルの新しい値を取得するためには,フォーカス をセルから移動しなければなりません。 解決策: スクリプトを継続する前に,テスト・スクリプト内で \*\_**check\_gui**  ステートメントが表示されるまで待ちます。
- [エディット マスク]コントロールや[エディット マスク]カラム上では,**edit\_\*** 関数は正しく実行されません。 解決策: **edit\_set** 関数の代わりに **type** 関数を使います。
- キー・カラム以外のカラム上で行に基づく GUI チェックポイントが実行されると,WinRunner は,最初に見つけた一致する行を検査します。 解決策: キー・カラムと定義されているカラムだけを検査します。
- **list get item** 関数は, PowerBuilder ListView および TreeView の項目に対して正しく実行されないことがあります。
- PowerBuilder のツールバーを対象に記録/実行するテストは,メニュー項目を対象に記録/実行するテストに比べて 安定しないことがあります。 解決策: PowerBuilder のツールバーではなく、メニュー項目を対象にテストを記録/実行します。

テストの実行

- DataWindow 内のラジオ・ボタン・カラムは,表示された値(テキスト)ではなく選択されたラジオ・ボタンに基づいて 検証されます。
- **tbl\_set\_selected\_row** ステートメントが,現在選択されている行に指定した行を追加します(選択はクリアされません)。 解決策: **tbl\_set\_selected\_row** 関数を再び使用して,前に選択した行の選択を解除します。セルをクリックして行を選択できる場合 は、代わりに tbl set selected cell 関数を使えます。
- 読み取り専用セルを選択するとき,**tbl\_get\_selected\_cell** を使うと現在のカラムとして「0」が返されます。

### サポートされない操作とオブジェクト

- 最高位ウィンドウ(例えば, [システム]メニューを含むウィンドウ)のように振る舞う DataWindow に対する操作はサポートされません。
- DataWindow 内の OLE オブジェクトはサポートされません。

### **GUI** マップ・エディタ

• GUI マップ・エディタを使って DropDown オブジェクトを強調表示または学習することはできません。

### マルチリンガル・サポート

- WinRunner がインストールされる際にインストールされるものよりも新しい英語版の ODBC を持ったマシンに WinRunner をインストールした場合, MS Query で使用されるいくつかのダイアログが英語で表示されることがあります。 解決策: ODBC Core Components および Access ODBC Driver の削除について Microsoft サポートにお問い合わせの後,WinRunner を再インストールしてください。
- WinRunner をインストールするディレクトリを標準設定以外のものにする場合,マルチバイト文字を含むディレクト リ名は指定しないでください。WinRunner が正しく動作しない原因となります。
- コンポーネント・パラメータの標準設定の値は、80 マルチバイト文字を超えてはなりません。 解決策: コンポーネント・パラメータの標準設定の値が 80 マルチバイト文字を超えていないことを確認してください。
- データ駆動ウィザードはマルチバイト文字で書かれているカラム・ヘッダと関連のある SQL ファイルを開くことができません。
- フォント・エキスパートはマルチバイト文字に対応していません。
- Citrix および Terminal Server はマルチバイトの Windows ではサポートされません。
- 中国語の IME モードを切り替えるための CTRL キーを押しながら Shift キーを押す操作が記録されることがあります。これによって再生中に問題が生じることがあります。 解決策: テストを実行する前に記録された行を削除します。
- 中国語版 Windows では全拚(Quan Pin)入力または鄭碼(Zheng Ma)入力を使った数字の入力の記録はサポートされていません。
- 韓国語版 Windows でリスト・コントロールを処理すると,**list\_select\_item** ステートメントが 2 回記録されることがあります。 解決策: 余分なステートメントを削除します。
- マルチバイト文字のための **GetText** 関数は完全にはサポートされていません。
- 中国語版, 韓国語版, および日本語版の Windows では, 日付操作はサポートされていません。
- テストおよびスクリプト化コンポーネント・パラメータ名には,マルチバイト文字を含めることができませ  $h_{\circ}$

本ドキュメント,付属するソフトウエアおよびその他の文書の著作権は,米国および国際著作権法によって保護されており,それらに 付随する使用契約書の内容に則する範囲内で使用できます。Mercury Interactive Corporation のソフトウエア,その他の製品およびサービスの機能は次の 1 つまたはそれ以上の特許に記述があります。米国特許番号: 5,511,185; 5,657,438; 5,701,139; 5,870,559; 5,958,008; 5,974,572; 6,137,782; 6,138,157; 6,144,962; 6,205,122; 6,237,006; 6,341,310; 6,360,332, 6,449,739; 6,470,383; 6,477,483; 6,549,944; 6,560,564; 6,564,342; 6,587,969; 6,631,408; 6,631,411; 6,633,912; 6,694,288; 6,738,813; 6,738,933; 6,754,701; 6,792,460 および 6,810,494。オーストラリア特許番号:763468 および 762554。その他の特許は米国およびその他の国で申請中です。権利はすべて弊社に帰属します。

#### Mercury, Mercury Interactive, Mercury のロゴ, Mercury Interactive のロゴ, LoadRunner, WinRunner, SiteScope および TestDirector は, Mercury Interactive Corporation

の商標であり,特定の司法管轄内において登録されている場合があります。上記の一覧に含まれていない商標についても, Mercury が当該商標の知的所有権を放棄するものではありません。

その他の企業名,ブランド名,製品名の商標および登録商標は,各所有者に帰属します。Mercury Interactive Corporationは,どの商標がどの企業または組織の所有に属するかを明記する責任を負いません。 Mercury Interactive Corporation 379 North Whisman Road Mountain View, CA 94043 Tel: (650) 603-5200 Toll Free: (800) TEST-911 Customer Support: (877) TEST-HLP Fax: (650) 603-5300 © 1993 - 2005 Mercury Interactive Corporation, All rights reserved

本書に関するご意見やご要望は documentation@mercury.co.il まで電子メールにてお送りください。

WRRM8.2JP/01